# **Notebook HP 250 G4 per la Crioplataforma**

Aquest és l'ordinador portàtil de baix cost comprat per substituir el portàtil Fujitsu-Siemens Lifebook C Series (Product No. FPC07103B) que va venir amb la crioplataforma el 2004. El disc dur del portàtil original va deixar de funcionar i no compensava trobar-ne un substitut. Així doncs, vàrem optar per comprar un portàtil econòmic i un adaptador de port sèrie a USB, i instal·lar el programa de control i monitorització de la Crioplataforma.

# **Hardware specifications**

# **CPU Specifications (cpuinfo)**

# **Descripció tècnica**

### **Dades per l'inventari**

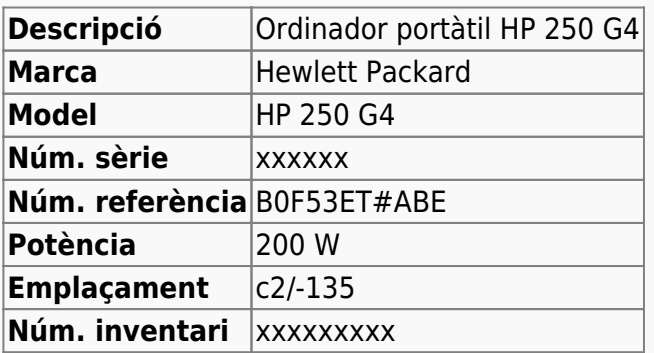

### **Portàtil per la Crioplataforma de l'Avance DRX 500MHz**

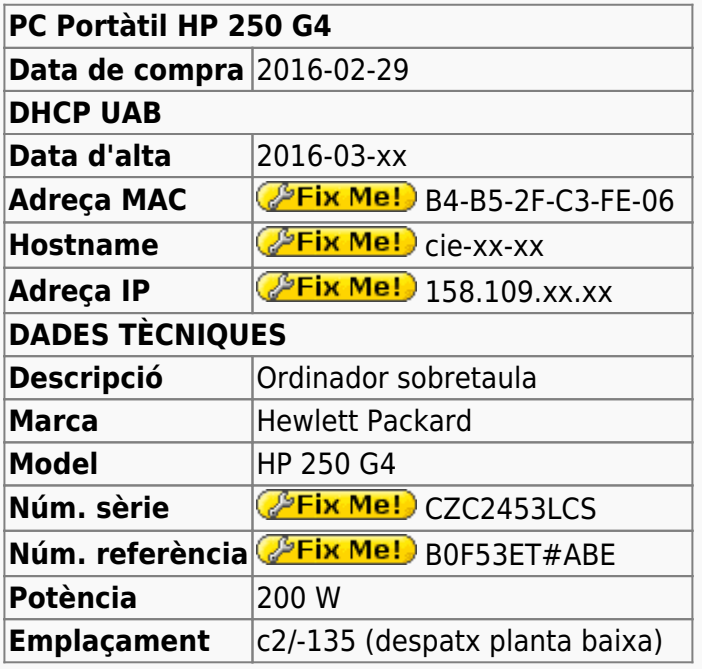

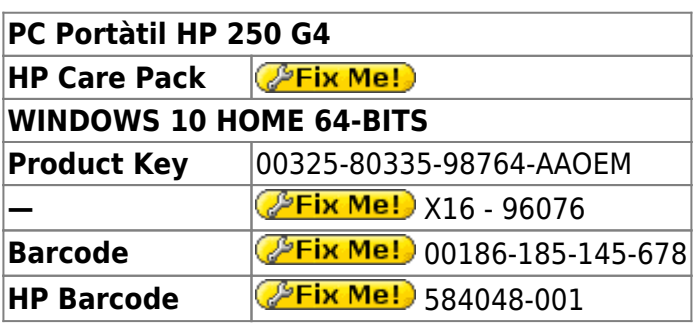

# **Windows 10 Home 64-bits**

L'ordinador ve amb Microsoft Windows 10 Home 64-bits preinstal·lat en dues particions,

- **Windows (C:)** de 451 GB (32 GB ocupats), i
- **RECOVERY (D:)** de 13,4 GB (11,8 GB ocupats).

### **Configuració inicial**

- Language: Anglès
- Country: Spain
- Keymap: Spanish
- Host name: **PEIX Me!** cie-54-xx (assignat automàticament per DHCP)
- Domain name: uab.es (assignat automàticament per DHCP)
- User name: sermnadmin (SeRMN-UAB Sysadmin)
- Time zone: Madrid

### **Antivirus**

- AVG Zen Free Antivirus 2016 (v. 1065)
- $\bullet$  Malwarebytes Anti-Malware Free (v. 2.2.0.1024)

### **Programari**

Instal·lo els següents programes:

#### **Cable conversió USB a port sèrie RS232**

• Prolific PL2303 per ICUSB232V2 de Startech.com

#### **Ofimàtica**

Microsoft Office Professional Plus 2010 (llicència campus)

#### **Programes per Internet**

- Firefox. S'instal·la la versió en català. (v. 31.0)
	- $\circ$  Diccionaris: català, castellà, i anglès.
	- ● Altres extensions: restart button.
	- **●** Plugins: Silverlight, Flash Player, Shockwave, ...
- $\bullet$  Filezilla (v. 3.16.0)
- $\bullet$  Putty, client per SSH. (v. 0.66)
- Google Chrome (v. 49.0.2623.75 m) o **O** Chrome Remote Desktop

#### **Altres programes**

- △ Adobe Reader DC
- **O** PeaZip archiver & compressor (v. 6.0.0)
- O CDBurnerXP application to burn CDs and DVDs (v. xxx)
- **WinMerge (v. xxx)**
- **P** FreeCommander XE (v. 2016 Build 715)
- $\bullet$  ledit

#### **Administració del sistema**

- $\bullet$  Belard Advisor (v. 8.4)
- GSmartControl (v. 0.8.7)
- HWINFO32 (v. 5.20-2800)
- $\bullet$   $\bullet$  CPU-Z (v. 1.75) by CPUID
- HWMonitor (v 1.2) by CPUID
- **PerMonitor-2 (v. 2.04) by CPUID**
- $\bullet$  HP Universal Printer Driver for PLC5, PCL6 & Postscript (v. 5.9.0.18326)

### **Impressores**

# **Instal·lacio del programa CryoTool**

[Instal·lacio del programa CryoTool](https://sermn.uab.cat/wiki/doku.php?id=informatica:hp_250_g4_crioplataforma_cryotool)

# **Problemes amb Windows 10**

## **Endless loop on reboot**

 $\bullet$  ...

Last<br>update: update: 2016/03/07 informatica:hp\_250\_g4\_crioplataforma https://sermn.uab.cat/wiki/doku.php?id=informatica:hp\_250\_g4\_crioplataforma&rev=1457347021 11:37

#### **Enable verbose logon**

- [Use Verbose Boot Messages to Troubleshoot Windows Startup Problems](http://www.howtogeek.com/howto/32477/use-verbose-boot-messages-to-troubleshoot-windows-startup-problems/)
- [How to boot in verbose boot for Windows 10?](http://superuser.com/questions/1006850/how-to-boot-in-verbose-boot-for-windows-10)
- [Enable verbose logon messages in Windows 10](http://winaero.com/blog/enable-verbose-logon-messages-in-windows-10/)

#### **How to launch application at startup**

- <http://superuser.com/questions/983336/automatic-chrome-opening-on-session-start-windows-10>
- <https://technet.microsoft.com/en-us/library/cc770821.aspx>
- <http://www.howtogeek.com/228467/how-to-make-a-program-run-at-startup-on-any-computer/>

From: <https://sermn.uab.cat/wiki/>- **SeRMN Wiki**

Permanent link: **[https://sermn.uab.cat/wiki/doku.php?id=informatica:hp\\_250\\_g4\\_crioplataforma&rev=1457347021](https://sermn.uab.cat/wiki/doku.php?id=informatica:hp_250_g4_crioplataforma&rev=1457347021)**

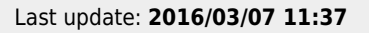

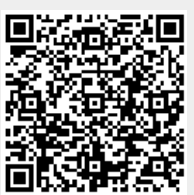